## **Capítulo 3. Desarrollo del curso en línea**

En este capítulo se dará una explicación general del sistema creado en la plataforma educativa Educafi que servirá como apoyo y en complemento a la asignatura curricular Redes de datos.

## **3.1. PANORAMA GENERAL Y NAVEGACIÓN BÁSICA.**

Uno de los objetivos de este proyecto es generar un sistema como apoyo a la materia Redes de Datos, el cual tenga diversas actividades complementarias al curso presencial, facilite las labores del profesor y que además sea a distancia, por lo que se ha decidido utilizar Educafi ya que cuenta con varias herramientas útiles para llevar a cabo los objetivos de este trabajo de tesis.

Una vez que se contó con una plataforma educativa para conjuntar el sistema, se continuó con la recopilación e integración de la información. Gran parte de la información inicial fue proporcionada por el Ing. Noé Cruz Marín, quien además facilitó material que varios exalumnos le dieran para contribuir con el aprendizaje de otros. Así mismo, existen algunos materiales de la Ing. Gabriela Camacho Villaseñor y algunos otros de mi autoría.

Una vez teniendo el material, lo organicé por temas, posteriormente hice una revisión del material facilitado verificando la veracidad de la información y depurando el contenido e incluyendo fuentes de origen en los que se pudiera. Así mismo, revisé la ortografía y la redacción del material. Finalmente, con las herramientas necesarias se protegieron los archivos necesarios. Una vez teniendo el material revisado, hice algunos cuestionarios para ciertas lecturas y videos que así convinieran.

Dentro del material que me fue proporcionado se encontraban exámenes que ya habían sido aplicados en cursos anteriores. A éstos les hice ligeras modificaciones para que se ajustaran a la plataforma educativa, de tal manera que se revisen automáticamente sin necesidad de que el profesor tenga que hacerlo manualmente. Así, se utilizó la actividad *Cuestionario* para concretar estas evaluaciones. En lo que a evaluaciones se refiere, realicé algunos cuestionarios con la misma metodología de la herramienta *Cuestionario* para la revisión y evaluación de cada tema.

Una vez teniendo todo el material revisado, corregido y ordenado, se estructuró el sistema didácticamente para la facilidad y comprensión del profesor y del estudiante.

## **3.2. ESTRUCTURA Y DISEÑO DEL CURSO**

Dentro de Educafi se puede estructurar el curso de dos maneras principales: Formato semanal y Formato por temas. Inicialmente se trató de ocupar el primer formato sin embargo, dado a que el curso debe ser flexible al profesor que lo ocupe y respetando su forma de impartir los temas, no se podría establecer una planeación del curso por fechas exactas. Gracias a esta consideración, se determinó que el formato más conveniente sería el Formato por temas, así el profesor que lo utilice puede darse los tiempos que más le convengan.

Una vez escogido el formato, se planeó añadir los archivos como recursos, de tal forma que cuando el profesor abriera la página de inicio se viera todo el material existente, sin embargo, visualmente se encontraba mucha información y sin un orden específico.

Así bien, se consideró crear un directorio por cada tema el cual contenga las actividades sugeridas para un capítulo del temario curricular (figura 3.1).

| Nombre                               | Tamaño  | Modificado         | Acción    |
|--------------------------------------|---------|--------------------|-----------|
| $\Box$ $\Box$ 1. Conceptos basicos   | 4Mb     | 23 abr 2010, 03:51 | Renombrar |
| $\Box$ 2. Estandares y Arquitecturas | 1021Kb  | 23 abr 2010, 03:51 | Renombrar |
| 3. Capa Fisica                       | 187.3Mb | 28 jul 2010, 10:50 | Renombrar |
| 14. Capa de Enlace                   | 39.4Mb  | 23 abr 2010, 03:51 | Renombrar |
| 1 5. Capa de Red                     | 34.5Mb  | 23 abr 2010, 03:51 | Renombrar |
| 6. Capa de Transporte                | 62.8Mb  | 29 jul 2010, 01:46 | Renombrar |
| 17. Capa de Sesion                   | 28Kb    | 23 abr 2010, 03:51 | Renombrar |
| <b>8.</b> Capa de Presentacion       | 637Kb   | 23 abr 2010, 03:51 | Renombrar |
| <b>19. Capa de Aplicacion</b>        | 292.1Mb | 29 jul 2010, 02:08 | Renombrar |

**Figura 3.1. Organización de los archivos en directorios.**

A su vez cada tema contiene los siguientes rubros (figura 3.2):

- 1. Apoyos Didácticos: En esta carpeta los usuarios podrán tener ejercicios, como lecturas con cuestionarios, lecturas para comentar en clase o en algún foro o *chat*, prácticas sugeridas por alumnos de pasadas generaciones o material multimedia con temas actuales o de interés para la materia Redes de Datos.
- 2. Contenidos teóricos: Aquí se encontrarán apuntes de algunos profesores que dan o han dado la asignatura.
- 3. Evaluaciones y/o ejercicios sugeridos: En algunos capítulos habrán evaluaciones y/o ejercicios para realizarse en la misma plataforma.
- 4. Prácticas de laboratorio: Aquí se dispondrá con las prácticas de laboratorio oficiales correspondiente al capítulo.

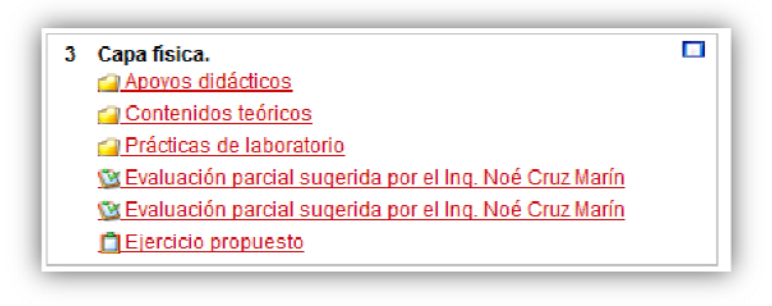

**Figura 3.2. Diagrama de temas.**

Cada rubro contiene más carpetas donde encontraremos el material sugerido por algún profesor, alumno o exalumno de la materia. Se propone que el profesor que utilice el material agregándolo como un recurso o como actividades. Véase el *Manual de usuario del profesor* para conocer el procedimiento de *cómo agregar un recurso*.

La organización y contenido del material se muestra en la tabla 3.1:

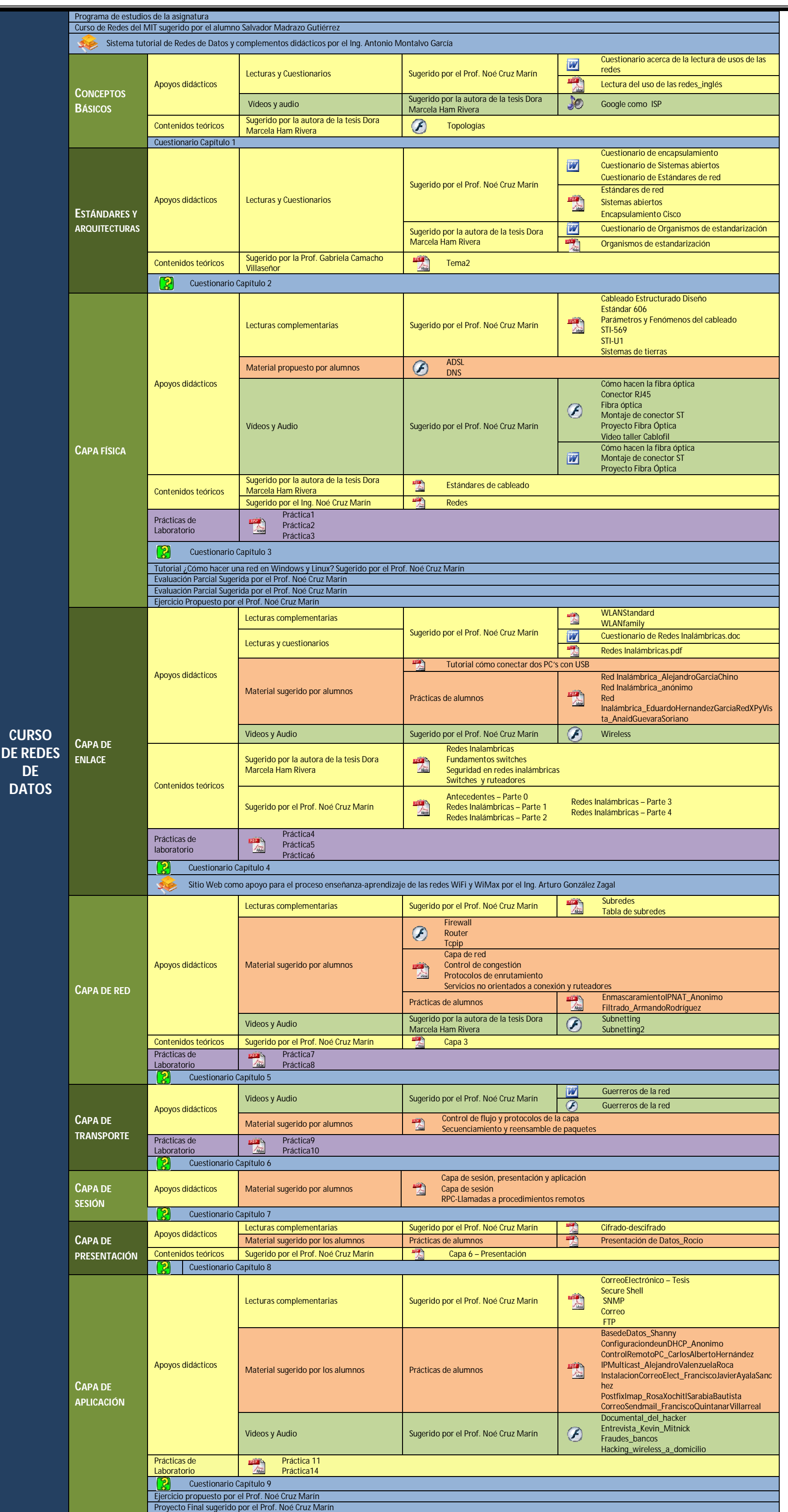

Tabla 3.1. Diagrama de archivos en la plataforma EDUCAFI

[Create PDF](http://www.novapdf.com) files without this message by purchasing novaPDF printer (<http://www.novapdf.com>)

En el material propuesto existen actividades en diferentes formatos de los archivos. La plataforma Educafi permite trabajar con un sinnúmero de formatos de archivos siempre y cuando la computadora en la que se visualice tenga instalado el software necesario. Para el curso se ha estandarizado el uso con los siguientes formatos (tabla 3.2):

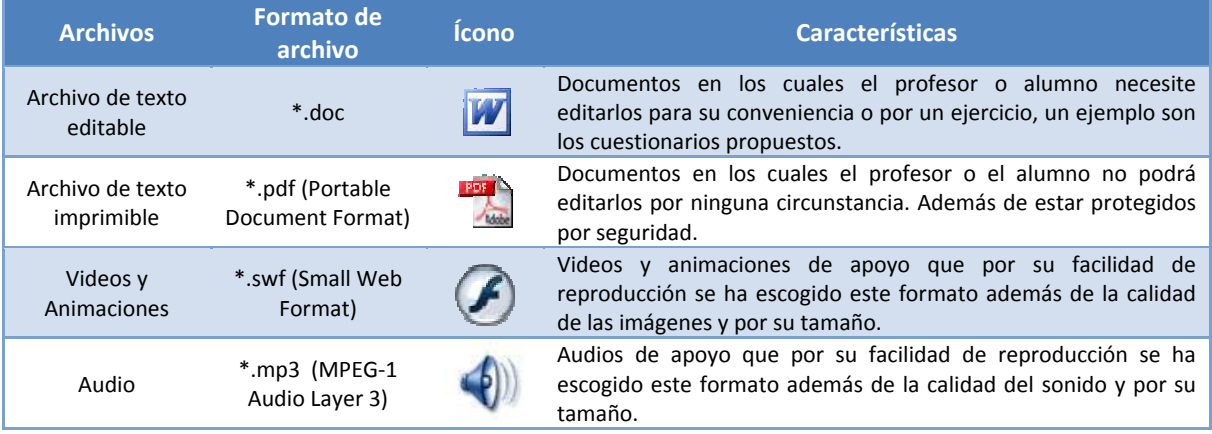

**Tabla 3.2. Formatos de archivo del material del curso.**

Para ingresar al curso se tienen dos posibilidades de acceso, una es con el rol de profesor y otra es con el rol de estudiante. Para ambos roles la ventana inicial es básicamente la misma, es decir contiene los mismos bloques, en lo que difiere es en la cantidad de opciones que tienen estos bloques. La figura 3.3 muestra la página inicial del curso en el rol de profesor:

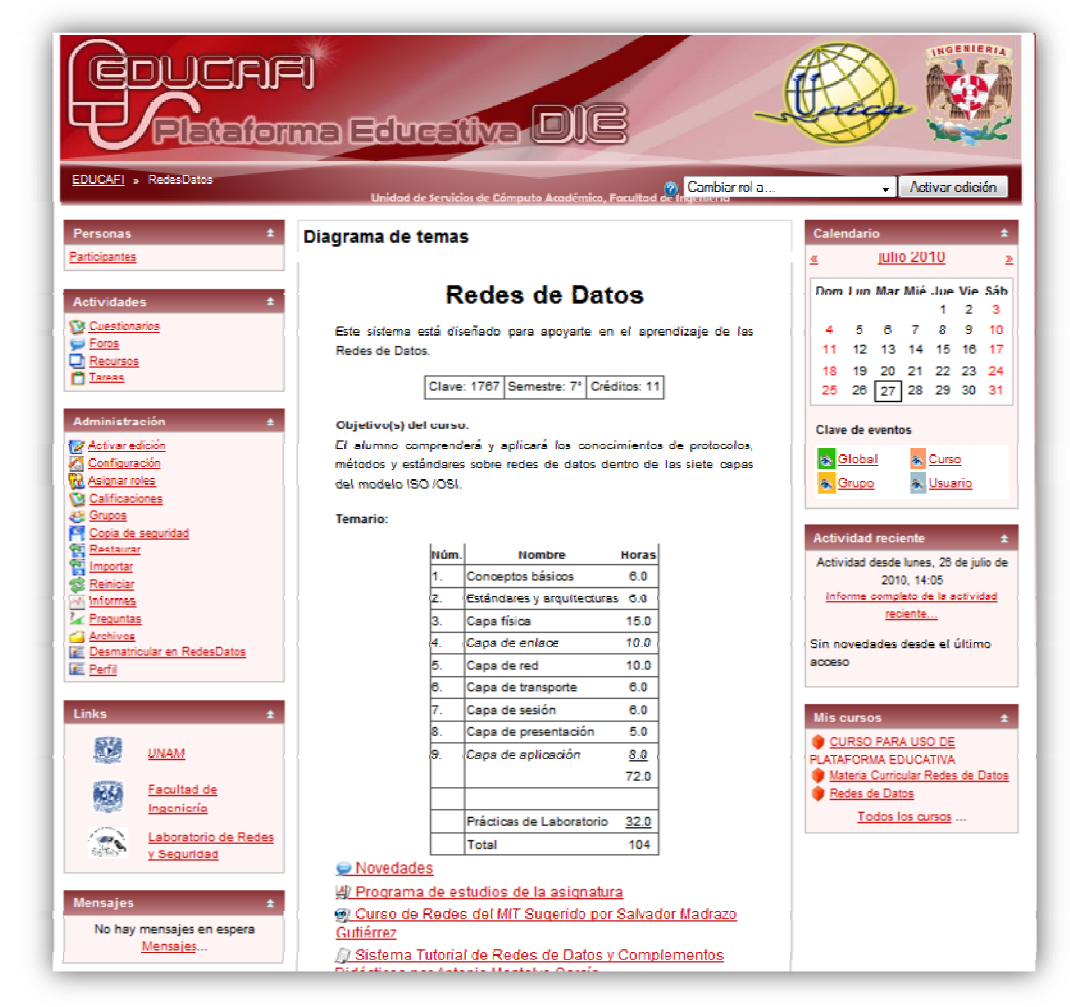

**Figura 3.3. Página principal del Curso de Redes de Datos con el rol de profesor.**

Como se mencionó anteriormente, en esta página se muestran varios bloques como lo son el de personas, actividades, administración, links, mis cursos, diagrama de temas, novedades, calendario, eventos próximos, actividad reciente y mensajes. A continuación se explicará cada uno.

- *Personas*: En este bloque se muestran los participantes del cursos, tanto profesores como alumnos, así abriendo el hipervínculo de *participantes* se muestran los integrantes del curso.
- *Actividades*: Se muestran las actividades que existen en el curso, como cuestionarios, foros, tareas, etcétera.
- *Administración*: Este bloque es muy importante ya en este existen varias opciones para configurar nuestro curso, agregar a alumnos, revisar las calificaciones, crear grupos, hacer copias de seguridad, entre otras muchas opciones (figura 3.4).

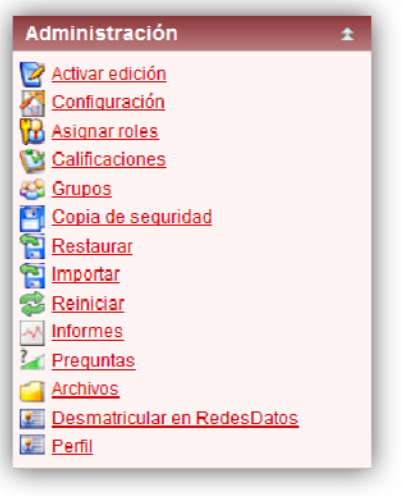

**Figura 3.4. Bloque de Administración.**

- *Links*: Algunos vínculos a sitios de interés.
- *Mensajes:* En este bloque contiene los nuevos mensajes que recibamos de los demás usuarios o del mismo profesor.
- *Diagrama de temas*: Este bloque también es muy importante porque es en el cual vamos a tener la vista general de las actividades que tiene el curso. Al activar la edición el profesor tiene otras opciones en las actividades del curso (figura 3.5).

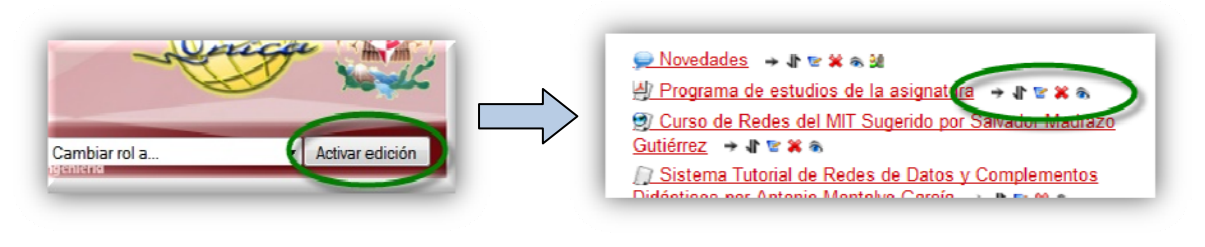

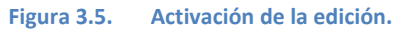

- *Calendario*: Es una herramienta muy útil para programar las actividades que se tendrán en el curso.
- *Actividad Reciente*: Muestra las actividades ocurridas últimamente, como tareas, eventos o recursos nuevos.
- *Mis cursos:* Los cursos a los que está inscrito el usuario.

Ahora bien, como se mencionó con el rol de estudiante al usuario se le muestra una ventana inicial similar pero con menos opciones (figura 3.6):

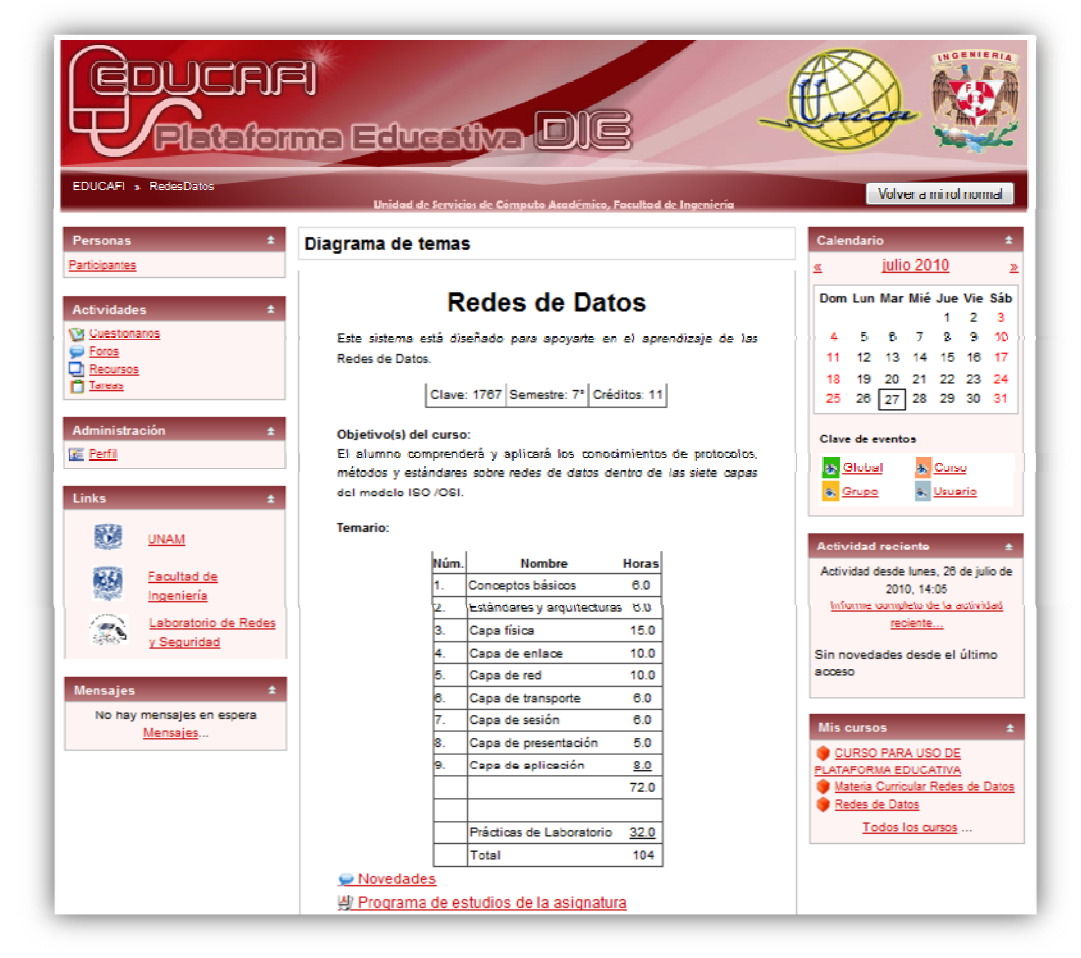

**Figura 3.6. Página principal del Curso de Redes de Datos con el rol de estudiante.**

Como se puede ver el único bloque que se modificó fue el de administración.

Para ambos roles, las actividades que se presentan en la página principal cuentan con distintos íconos para hacer distinción entre una actividad y otra. La tabla 3.3 muestra la actividad, el ícono que lo representa y su descripción:

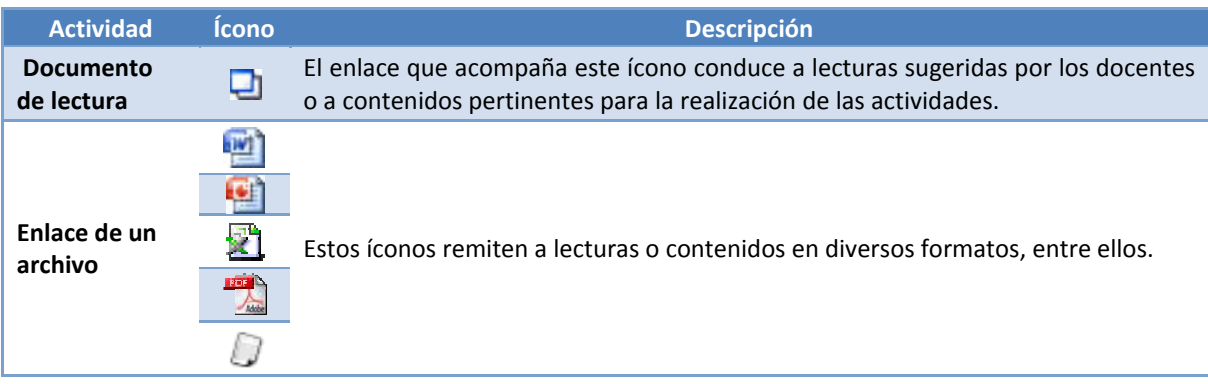

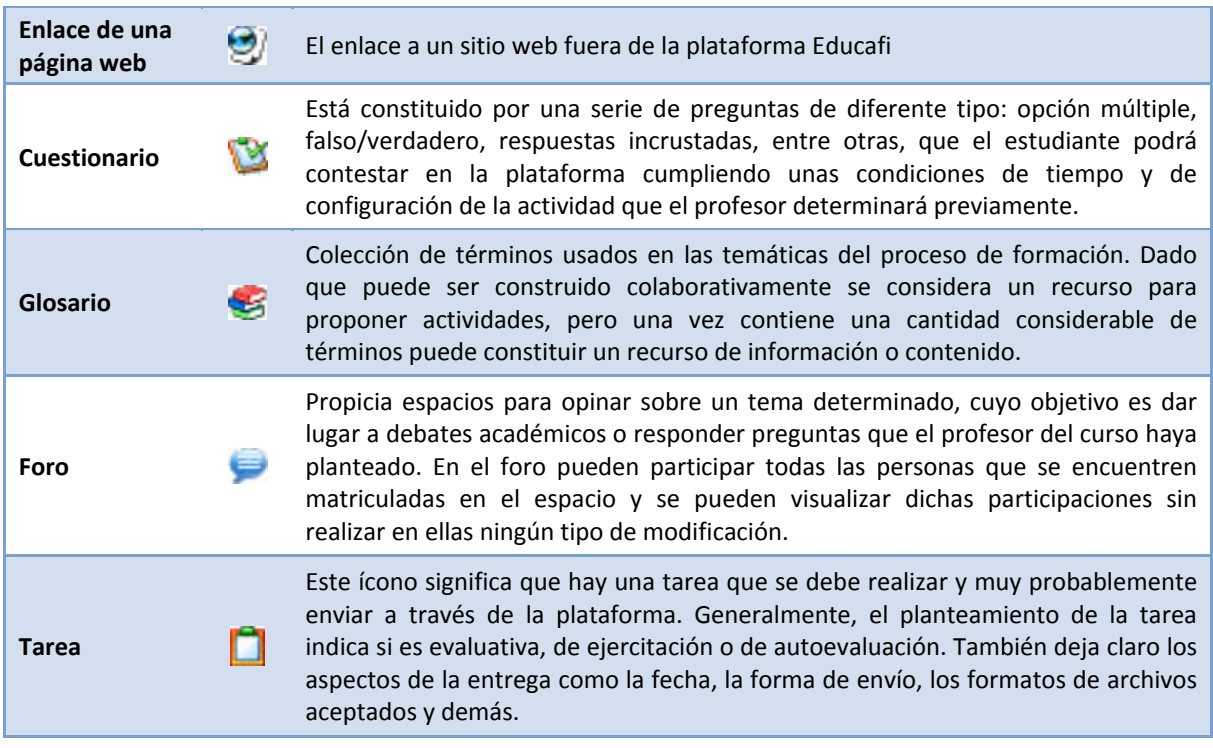

**Tabla 3.3. Recursos y Actividades y sus íconos.**